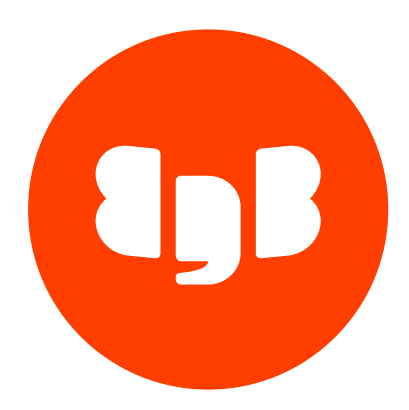

# EDB Slony Guide Version 2.2.10

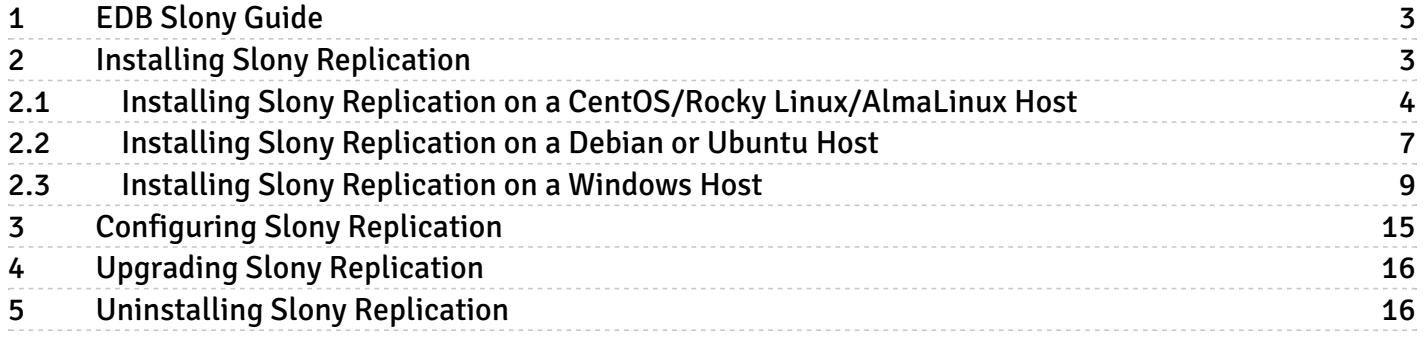

# <span id="page-2-0"></span>1 EDB Slony Guide

EDB Slony is built from Slony-I and used for replicating EDB Postgres Advanced Server data. It is a primary-standby logical replication solution that is well-suited for large databases with a limited number of standby systems. It shares data in one direction only (from a primary node to a standby node), is cascading (a standby node may pass data to another standby node), and does not allow data to be modified on standby nodes.

This guide provides information about installing and uninstalling EDB Slony with EDB Postgres Advanced Server. For detailed information about reference and usage, please visit the [project](https://www.slony.info/) site.

#### Note

If you are using the pdf version of this document, the cut/paste command may result in extra spaces or carriage returns in the pasted command. If a command fails, check the command carefully for additional characters.

## <span id="page-2-1"></span>2 Installing Slony Replication

This section walks you through installing EDB Slony Replication on an RHEL/CentOS/Rocky Linux/AlmaLinux host, a Debian/Ubuntu host, and a Windows host.

The EDB Slony Replication version required by your EDB Postgres Advanced and PostgreSQL Server installation is version-specific, but the documented and supported functionality of each version is the same.

The following table lists the latest Slony Replication versions and their corresponding Postgres versions and platforms supported by Slony Replication. The information in this guide applies to each version listed in the table below.

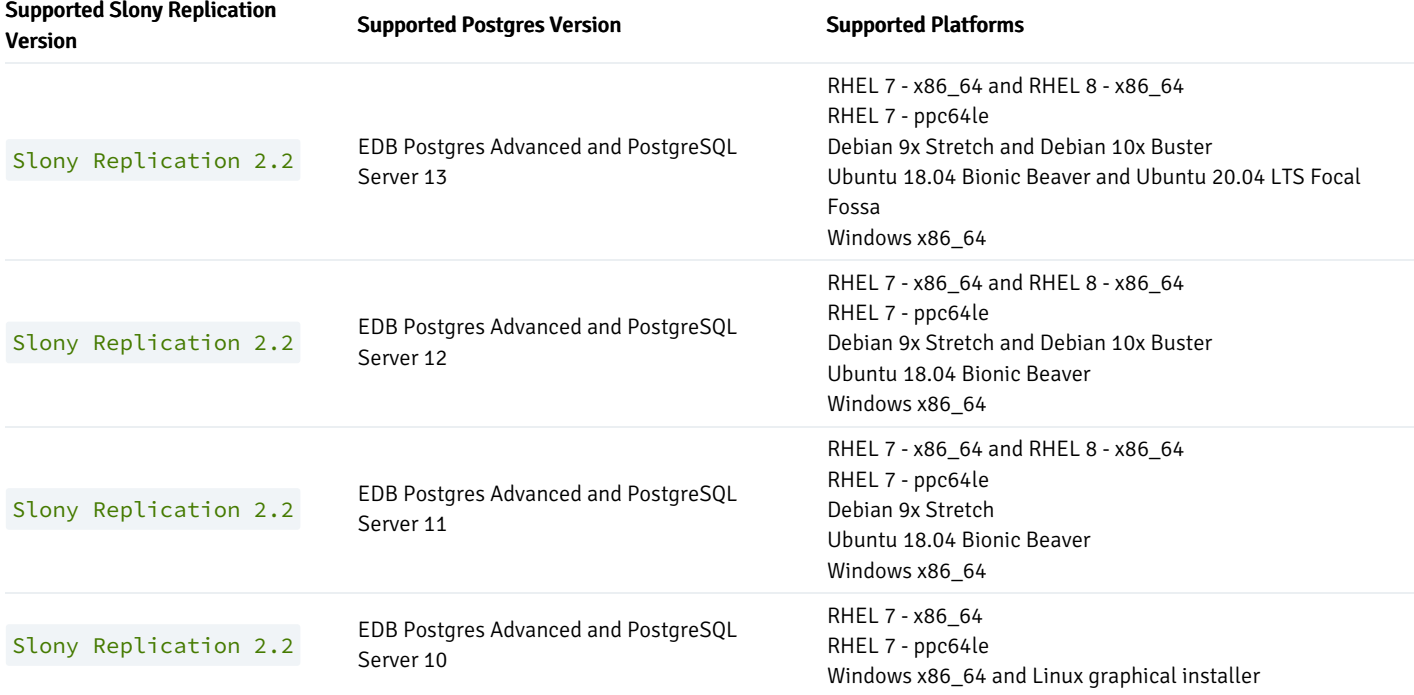

#### Note

Slony is not supported by EDB Postgres Advanced Server or PostgreSQL version 14 and later. EDB strongly recommends that you move to [PGD](https://www.enterprisedb.com/docs/pgd/latest/) or [pglogical](https://www.enterprisedb.com/docs/pgd/3.7/pglogical/) as your logical replication solution.

# <span id="page-3-0"></span>2.1 Installing Slony Replication on a CentOS/Rocky Linux/AlmaLinux Host

Before creating the repository configuration file, you must have credentials that allow access to the EnterpriseDB repository. If you need credentials, visit the EDB [website](https://www.enterprisedb.com/user).

Follow the steps given below to install Slony Replication:

1. To create the repository configuration file, assume superuser privileges and invoke one of the following platform-specific commands:

On CentOS 7:

yum -y install https://yum.enterprisedb.com/edbrepos/edb-repo-latest.noarch.rpm

On Rocky Linux 8 or AlmaLinux 8:

dnf -y install https://yum.enterprisedb.com/edbrepos/edb-repo-latest.noarch.rpm

2. Replace the USERNAME: PASSWORD variable in the following command with the username and password of a registered EnterpriseDB user:

sed -i "s@<username>:<password>@USERNAME:PASSWORD@" /etc/yum.repos.d/edb.repo

3. Before installing Slony, execute the following command to install the Extra Packages for Enterprise Linux (EPEL) release package:

On CentOS 7:

yum -y install https://dl.fedoraproject.org/pub/epel/epel-release-latest-7.noarch.rpm

On Rocky Linux 8 or AlmaLinux 8:

dnf -y install epel-release

4. For Rocky Linux 8 or AlmaLinux 8, enable the PowerTools repository to satisfy package dependencies:

dnf config-manager --set-enabled PowerTools

5. For Rocky Linux 8 or AlmaLinux 8, disable the built-in PostgreSQL module:

dnf -qy module disable postgresql

6. Use the following platform-specific command to install Slony:

On CentOS 7:

yum -y install edb-as<xx>-slony-replication

Where <xx> is the Slony version you want to install.

On Rocky Linux 8 or AlmaLinux 8:

dnf -y install edb-as<xx>-slony-replication

Where <xx> is the Slony version you want to install.

To install Slony 2.2.10 on Rocky Linux 8 or AlmaLinux 8 for EDB Postgres Advanced Server version 13, the command is:

dnf -y install edb-as13-slony-replication

#### Installing Slony on an RHEL Host

Before installing the repository configuration file, you must have credentials that allow access to the EnterpriseDB repository. For information about requesting credentials, visit the EDB [website](https://www.enterprisedb.com/user).

Follow the steps given below to install Slony Replication:

1. To create the repository configuration file, assume superuser privileges and invoke one of the following platform-specific commands:

On RHEL 7:

yum -y install https://yum.enterprisedb.com/edbrepos/edb-repo-latest.noarch.rpm

On RHEL 8:

dnf -y install https://yum.enterprisedb.com/edbrepos/edb-repo-latest.noarch.rpm

2. Replace the USERNAME: PASSWORD variable in the following command with the username and password of a registered EnterpriseDB user:

sed -i "s@<username>:<password>@USERNAME:PASSWORD@" /etc/yum.repos.d/edb.repo

3. Before installing Slony, execute the following command to install the Extra Packages for Enterprise Linux (EPEL) release package:

On RHEL 7:

yum -y install https://dl.fedoraproject.org/pub/epel/epel-release-latest-7.noarch.rpm

On RHEL 8:

dnf -y install https://dl.fedoraproject.org/pub/epel/epel-release-latest-8.noarch.rpm

4. Enable the repository:

On RHEL 7, enable the optional, extras, and HA repositories to satisfy package dependencies:

subscription-manager repos --enable "rhel-\*-optional-rpms" --enable "rhel-\*-extras-rpms" --enable "rhel-ha-for-rhel-\*-server-rpms"

On RHEL 8, enable the codeready-builder-for-rhel-8-\*-rpms repository to satisfy package dependencies:

ARCH=\$( /bin/arch )

subscription-manager repos --enable "codeready-builder-for-rhel-8-\${ARCH}-rpms"

5. For RHEL 8, disable the built-in PostgreSQL module:

dnf -qy module disable postgresql

6. Use the following platform-specific command to install Slony:

On RHEL 7:

yum -y install edb-as13-slony-replication

Where <xx> is the Slony version you want to install.

On RHEL 8:

dnf -y install edb-as13-slony-replication

Where <xx> is the Slony version you want to install.

To install Slony 2.2.10 on RHEL 8 for EDB Postgres Advanced Server version 13, use the following command:

dnf -y install edb-as13-slony-replication

The following table lists the path to the service, installation, and configuration file.

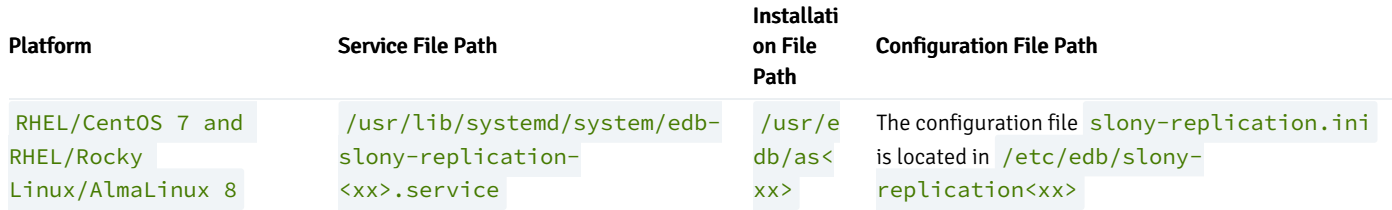

In the above table, <xx> represents the EDB Postgres Advanced Server version.

## Installing Slony on an RHEL/CentOS 7 PPCLE Host

Before installing the repository configuration file, you must have credentials that allow access to the EnterpriseDB repository. For information about requesting credentials, visit the EDB [website](https://www.enterprisedb.com/user).

Perform the following steps to install Slony on an RHEL/CentOS 7 PPC64LE Host:

1. Install Advance Toolchain:

rpm --import https://public.dhe.ibm.com/software/server/POWER/Linux/toolchain/at/redhat/RHEL7/gpgpubkey-6976a827-5164221b

cat > /etc/yum.repos.d/advance-toolchain.repo <<EOF

# Beginning of the configuration file [advance-toolchain] name=Advance Toolchain IBM FTP baseurl=https://public.dhe.ibm.com/software/server/POWER/Linux/toolchain/at/redhat/RHEL7 failovermethod=priority enabled=1 gpgcheck=1 gpgkey=ftp://public.dhe.ibm.com/software/server/POWER/Linux/toolchain/at/redhat/RHELX/gpg-pubkey-6976a827-5164221b # End of the configuration file

2. To create the repository configuration file, assume superuser privileges and invoke the following command:

yum -y install https://yum.enterprisedb.com/edbrepos/edb-repo-latest.noarch.rpm

3. Replace the USERNAME: PASSWORD variable in the following command with the username and password of a registered EnterpriseDB user:

sed -i "s@<username>:<password>@USERNAME:PASSWORD@" /etc/yum.repos.d/edb.repo

4. Before installing Slony, execute the following command to install the Extra Packages for Enterprise Linux (EPEL) release package:

yum -y install https://dl.fedoraproject.org/pub/epel/epel-release-latest-7.noarch.rpm

5. On RHEL 7, enable the optional, extras, and HA repositories to satisfy additional package dependencies:

subscription-manager repos --enable "rhel-\*-optional-rpms" --enable "rhel-\*-extras-rpms" --enable "rhel-ha-for-rhel-\*-server-rpms"

6. Invoke the following command to install Slony:

yum -y install edb-as<xx>-slony-replication

Where <xx> is the Slony version you want to install.

## <span id="page-6-0"></span>2.2 Installing Slony Replication on a Debian or Ubuntu Host

You must install EDB Postgres Advanced Server before installing Slony Replication. For details about installing and configuring EDB Postgres Advanced Server, see the EDB Postgres Advanced Server Installation Guide available at the EDB [website](https://www.enterprisedb.com/docs/epas/latest/). To install Slony Replication on a Debian or Ubuntu host, you must have credentials to access the EnterpriseDB repository. If you need EnterpriseDB credentials, visit the EDB [website](https://www.enterprisedb.com/user).

The following steps will walk you through using the EnterpriseDB repository to install a DEB package. When using the commands, replace the username and password with the credentials provided by EnterpriseDB.

1. Assume superuser privileges:

sudo su –

#### 2. Configure the EnterpriseDB repository:

On Debian 9, Ubuntu 18 and Ubuntu 20:

```
sh -c 'echo "deb https://username:password@apt.enterprisedb.com/$(lsb_release -cs)-edb/
$(lsb_release -cs) main" > /etc/apt/sources.list.d/edb-$(lsb_release -cs).list'
```
On Debian 10:

a. Set up the EnterpriseDB repository:

```
sh -c 'echo "deb [arch=amd64] https://apt.enterprisedb.com/$(lsb_release -cs)-edb/ $(lsb_release -
cs) main" > /etc/apt/sources.list.d/edb-$(lsb_release -cs).list'
```
b. Substitute your EnterpriseDB credentials for the username and password placeholders in the following command:

```
sh -c 'echo "machine apt.enterprisedb.com login <username> password <password>" >
/etc/apt/auth.conf.d/edb.conf'
```
3. Add support to your system for secure APT repositories:

apt-get install apt-transport-https

4. Add the EDB signing key:

wget -q -O - https://apt.enterprisedb.com/edb-deb.gpg.key | sudo apt-key add -

5. Update the repository metadata:

apt-get update

6. Install the Debian package:

apt-get -y install edb-as<xx>-slony-replication

where <xx> is the EDB Postgres Advanced Server version.

For example, to install Slony Replication for EDB Postgres Advanced Server version 13, execute the following command:

apt-get -y install edb-as13-slony-replication

The following table lists the path of the service, installation, and configuration path.

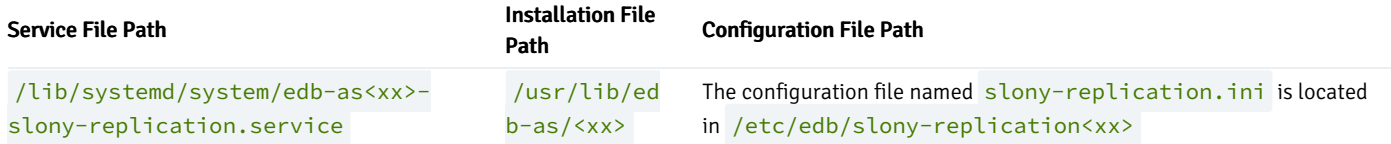

Where <xx> represents the EDB Postgres Advanced Server version.

# <span id="page-8-0"></span>2.3 Installing Slony Replication on a Windows Host

Graphical installers for Slony Replication are available via StackBuilder Plus (for EDB Postgres Advanced Server hosts) or Stack Builder (on PostgreSQL hosts).

The following steps walk you through installing Slony Replication via StackBuilder Plus. You can access StackBuilder Plus through your Windows start menu.

1. Open StackBuilder Plus and select your EDB Postgres Advanced Server installation from the drop-down list on the Welcome window. Click Next to continue to the application selection page.

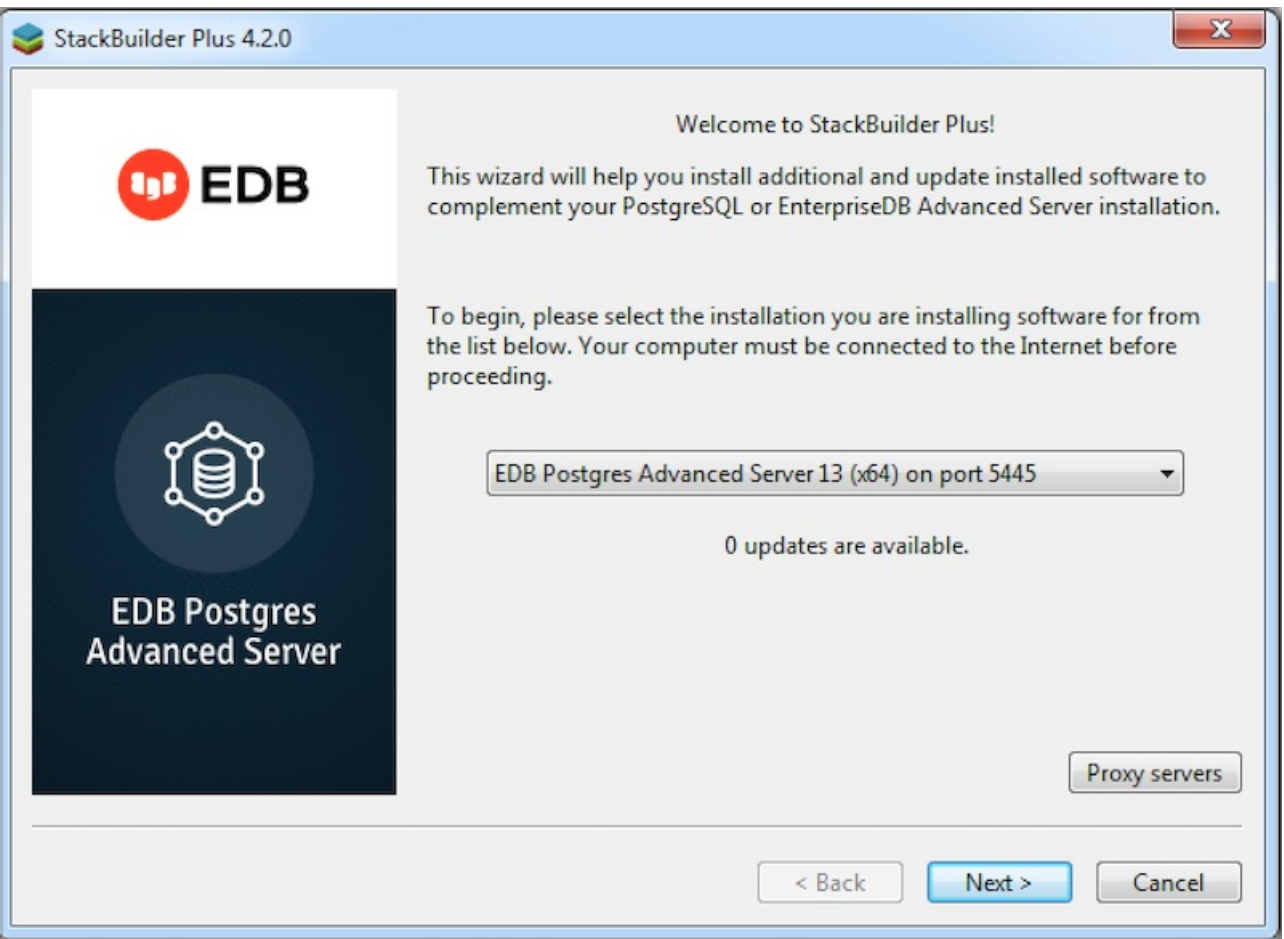

#### Fig. 1: The StackBuilder Plus Welcome window

- 2. Expand the Replication Solutions node, and check the box next to the Slony Replication version. Click Next to continue.
- 3. The selected packages and the default download directory are displayed. Change the download directory location if required. Click Next.
- 4. Once you have downloaded the installation files, a confirmation message is displayed. Click Next to start the Slony Replication installation.

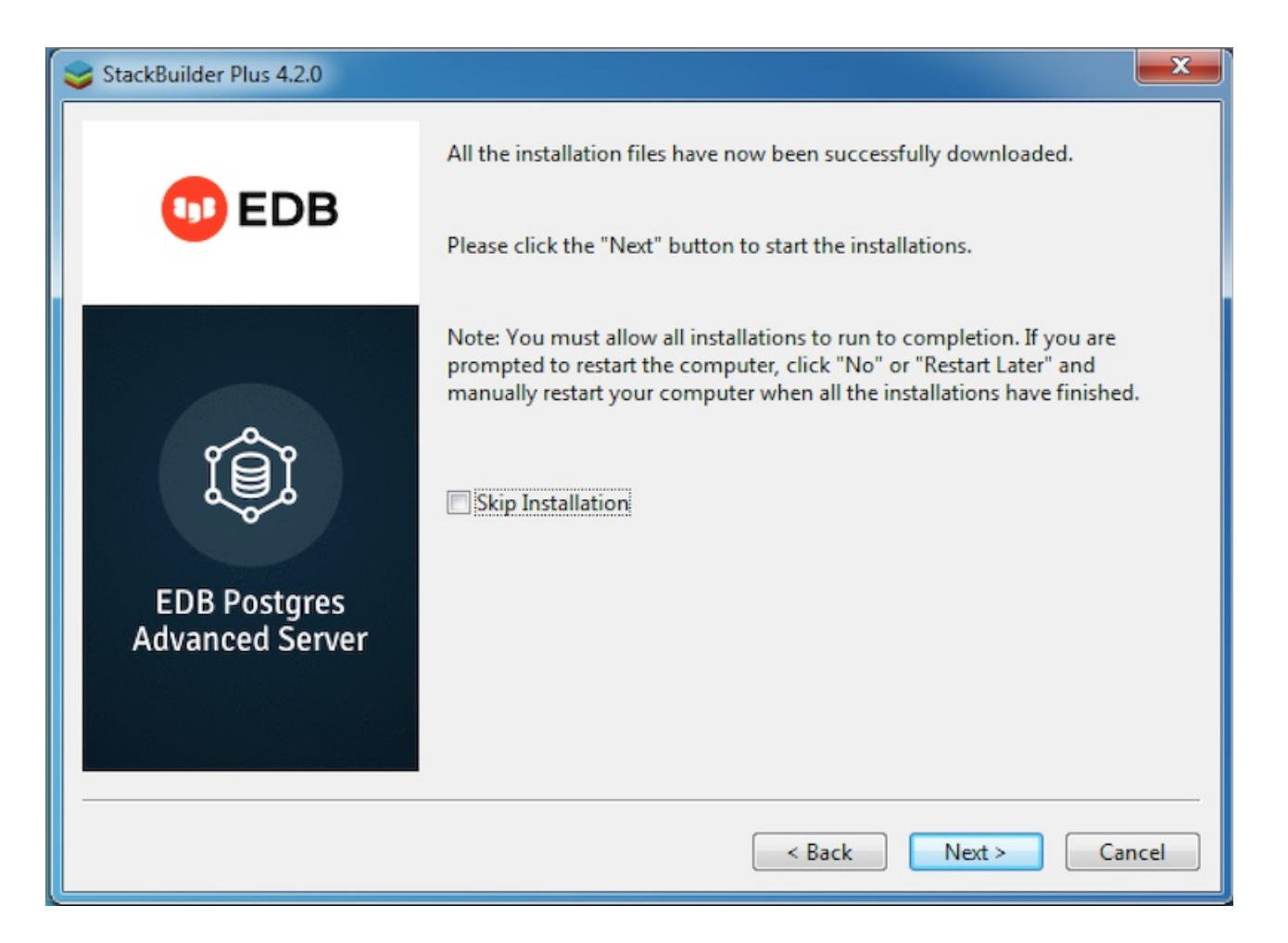

Fig. 2: Installing Slony

- 5. Select an installation language and click OK.
- 6. The installer welcomes you to the setup wizard. Click Next.

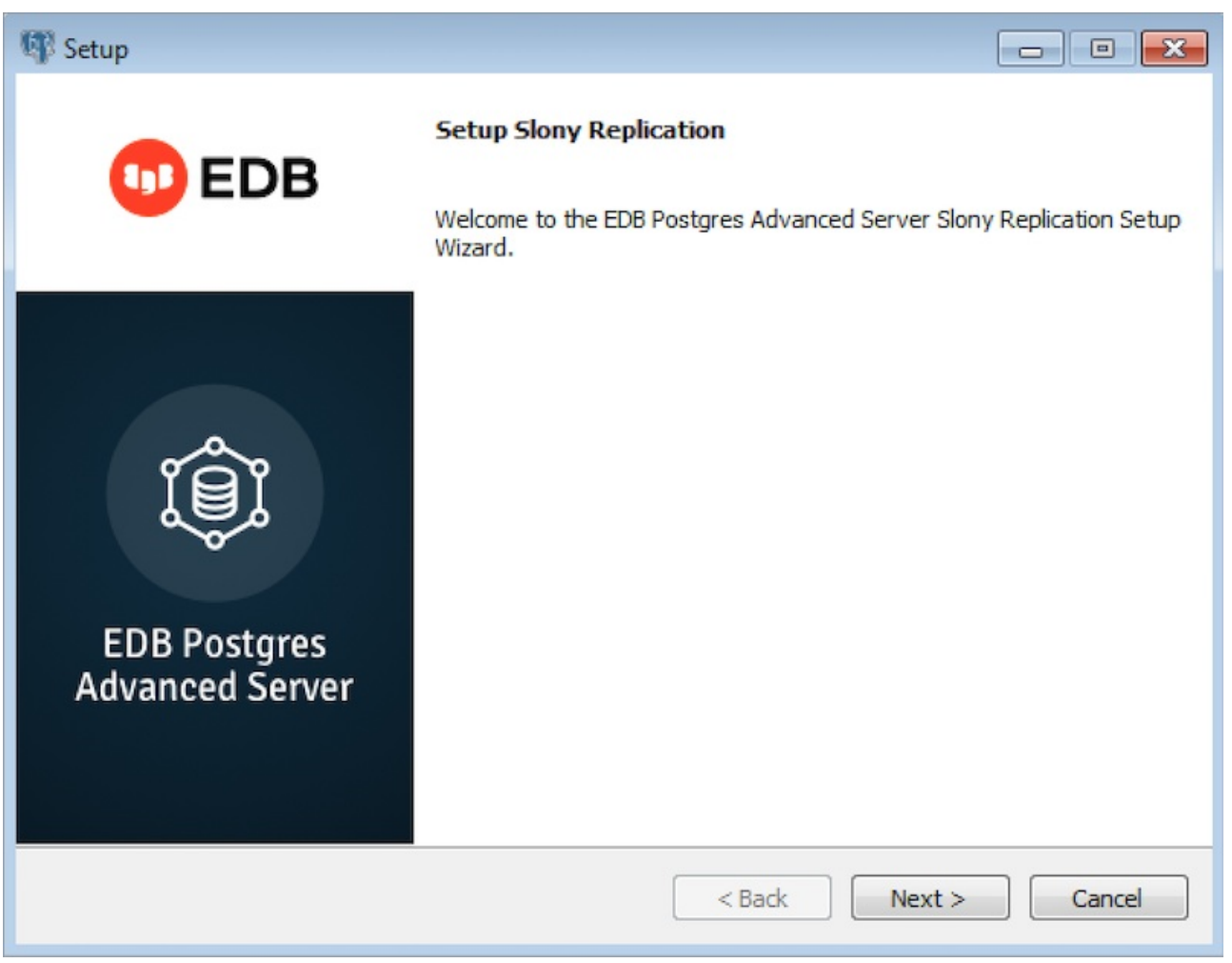

Fig. 3: The Slony Welcome window

7. Use the Installation Directory field to specify the directory you wish to install Slony Replication. Then, click Next to continue.

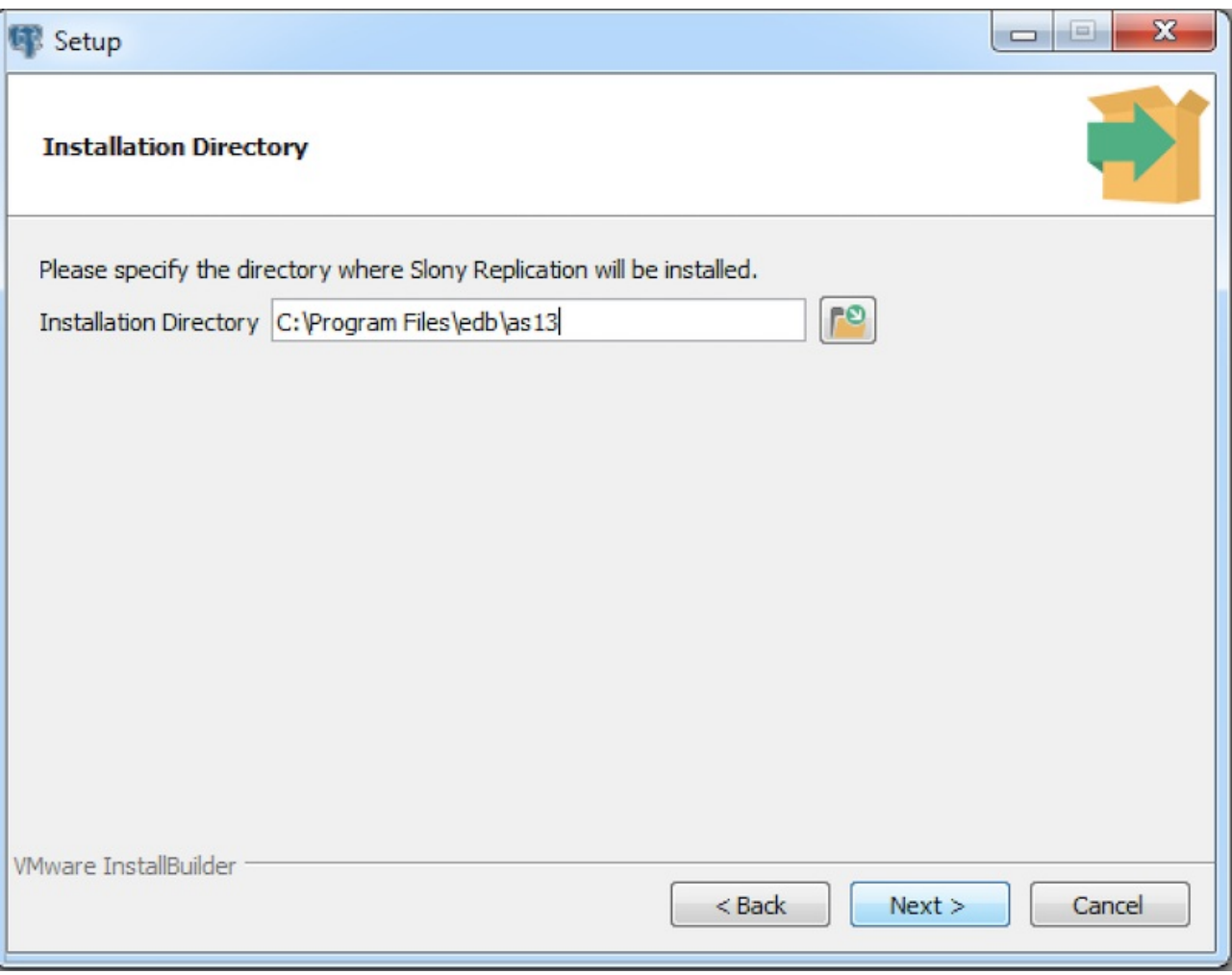

## Fig. 4: The Installation Directory window

8. The Ready to Install window notifies you when the installer has all of the information needed to install Slony Replication on your system. Click Next to install Slony Replication. Progress bars inform you as the installation progresses.

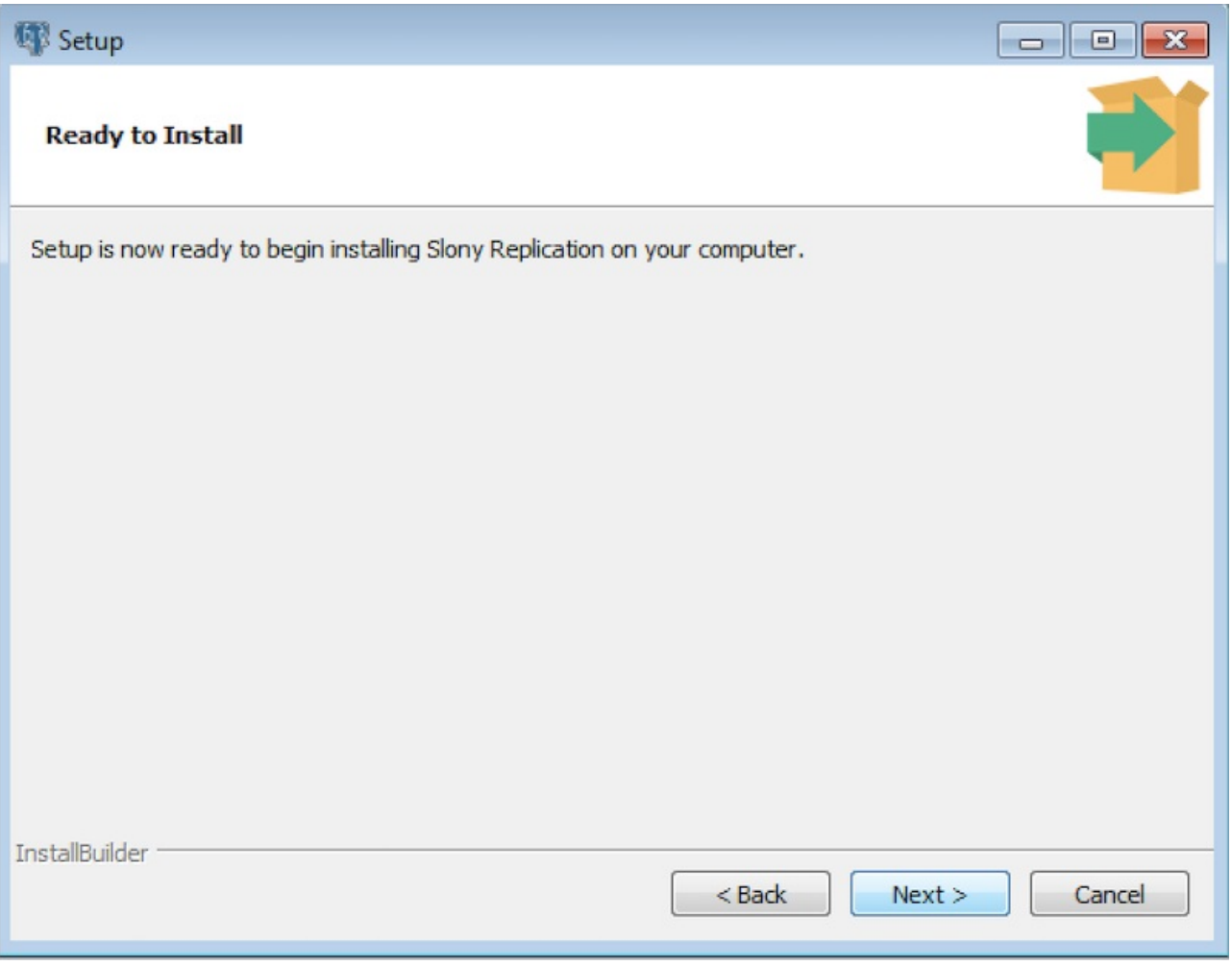

## Fig. 5: The Ready to Install window

9. The installer notifies you when the setup wizard has completed the installation. Click Finish to exit the installer.

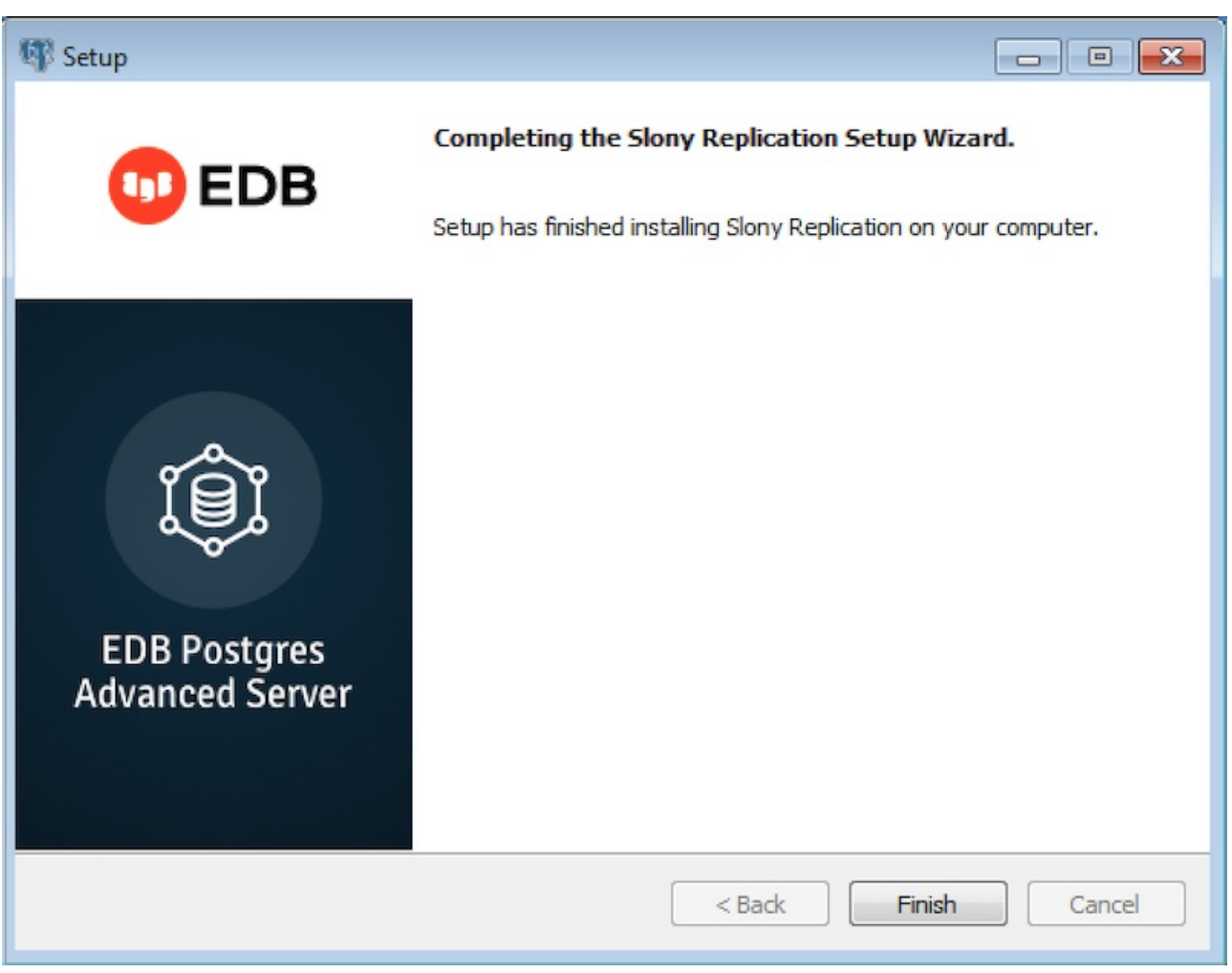

Fig. 6: The installation is complete

10. Click Finish to exit the StackBuilder Plus.

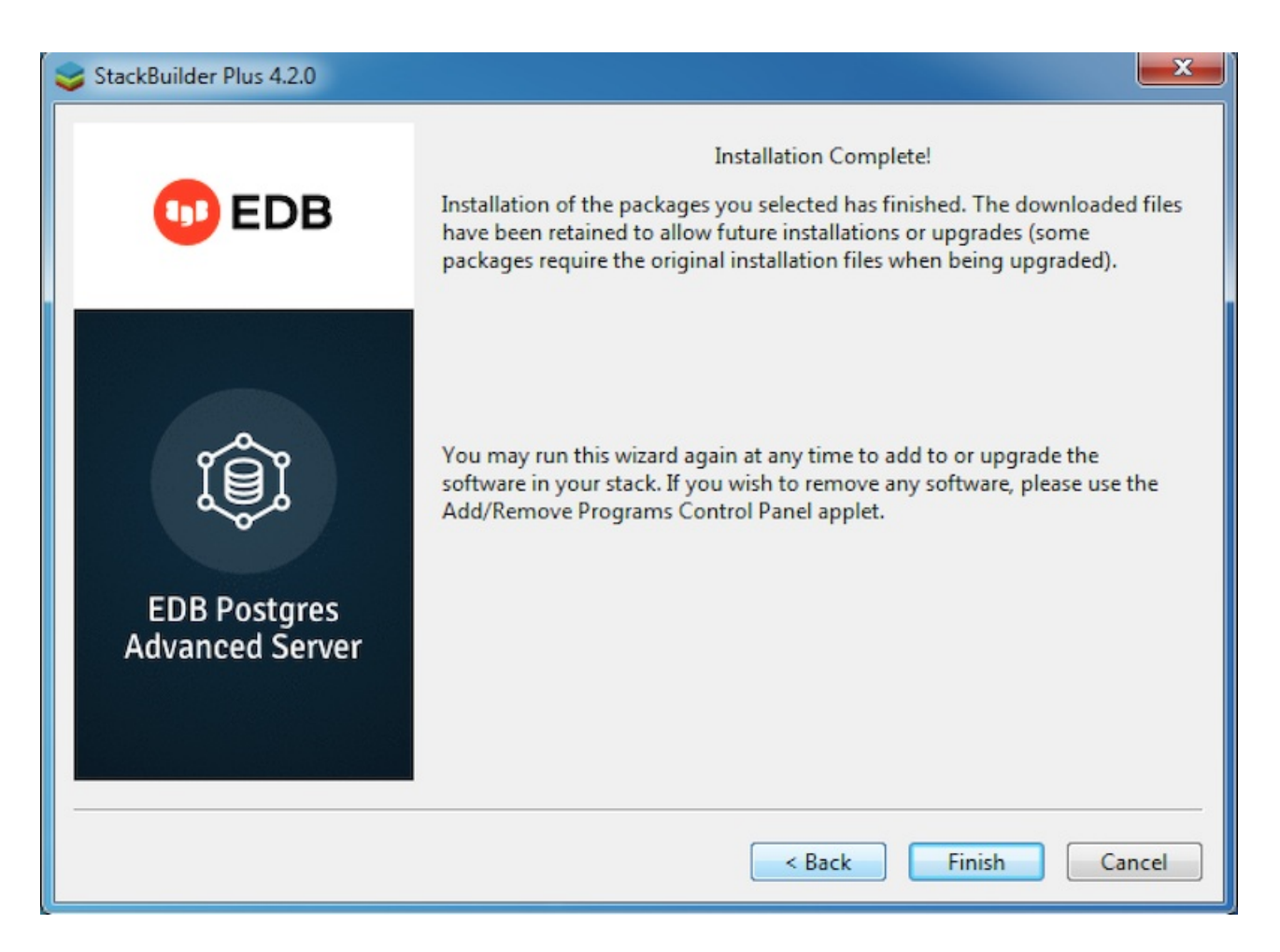

Fig. 7: Exit StackBuilder Plus

# <span id="page-14-0"></span>3 Configuring Slony Replication

On a CentOS/Rocky Linux/AlmaLinux/Debian host, the configuration file (slony-replication.ini) is located in the /etc/edb/slonyreplication<xx> directory. Use the configuration file to specify connection information for the master and standby nodes.

On a Windows host, the configuration files are named master.conf.sample and slave.conf.sample.They are located in the /etc directory under the EDB Postgres Advanced Server installation. Before configuring Slony Replication, you must rename the configuration files to master.conf and slave.conf .

For information about configuring a Slony Replication environment, please refer to theSlony official project [documentation](https://www.slony.info/adminguide/2.2/doc/adminguide/slony.pdf).

After specifying configuration options, you must start the Slony Replication service on all nodes of the replication environment. For detailed information about controlling a service, see EDB Advanced Server Installation Guide at the EDB [website](https://www.enterprisedb.com/docs/epas/latest/).

After installing, configuring, and starting the Slony Replication on a Linux system, you must manually configure your system to autostart the service when your system reboots.

To configure a service to autostart on a Linux system, open a command line, assume superuser privileges, and enter the following command.

On a Redhat-compatible Linux system:

/sbin/chkconfig service\_name on

Where service name specifies the name of the service.

On a Debian-compatible Linux system, use the command:

/usr/sbin/update-rc.d service\_name enable

Where service\_name specifies the name of the service.

Please note that on a Windows system, the Slony Replication service is configured to autostart by default; you can use the Service Properties dialog to control the service startup type.

# <span id="page-15-0"></span>4 Upgrading Slony Replication

The following section outlines the process of upgrading Slony Replication.

Assume the identity of the root user and invoke the following command:

yum upgrade edb-as<xx>-slony-replication\*

where <xx> is the EDB Postgres Advanced Server version.

For example, to upgrade Slony Replication for EDB Postgres Advanced Server version 13, you need to execute the command:

yum upgrade epas13-replication

# <span id="page-15-1"></span>5 Uninstalling Slony Replication

This section walks you through uninstalling Slony Replication.

#### Uninstalling Slony Replication on an RHEL/CentOS/Rocky Linux/AlmaLinux Host

To uninstall Slony Replication on an RHEL/CentOS host, assume the identity of the root user and invoke the following command:

On RHEL/CentOS 7:

yum remove edb-as<xx>-slony-replication\*

where <xx> is the EDB Postgres Advanced Server version.

On RHEL/Rocky Linux/AlmaLinux 8:

```
dnf remove edb-as<xx>-slony-replication*
```
## Uninstalling Slony Replication on a Debian or Ubuntu Host

To uninstall Slony Replication on a Debian or Ubuntu host, invoke the following command:

apt-get remove edb-as<xx>-slony-replication\*

where <xx> is the EDB Postgres Advanced Server version.

## Uninstalling Slony Replication on a Windows Host

The Slony Replication graphical installer creates an uninstaller in the installation directory.

To uninstall Slony Replication on a Windows host:

1. Navigate into the installation directory that contains the uninstaller and assume superuser privileges. Open the uninstaller and click Yes to begin uninstalling Slony Replication:

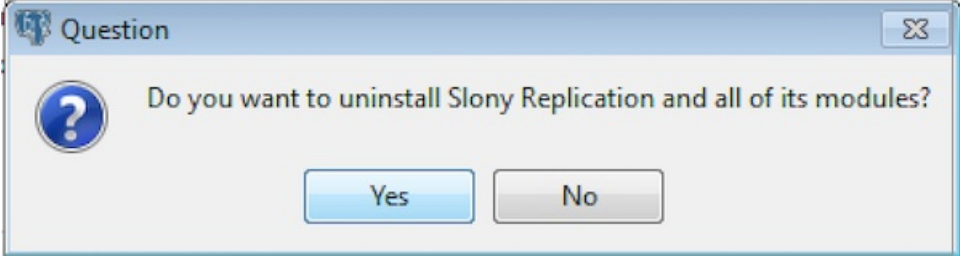

## Fig. 1: The Slony Replication Uninstaller

2. The uninstallation process begins. Click  $OK$  once the process completes.

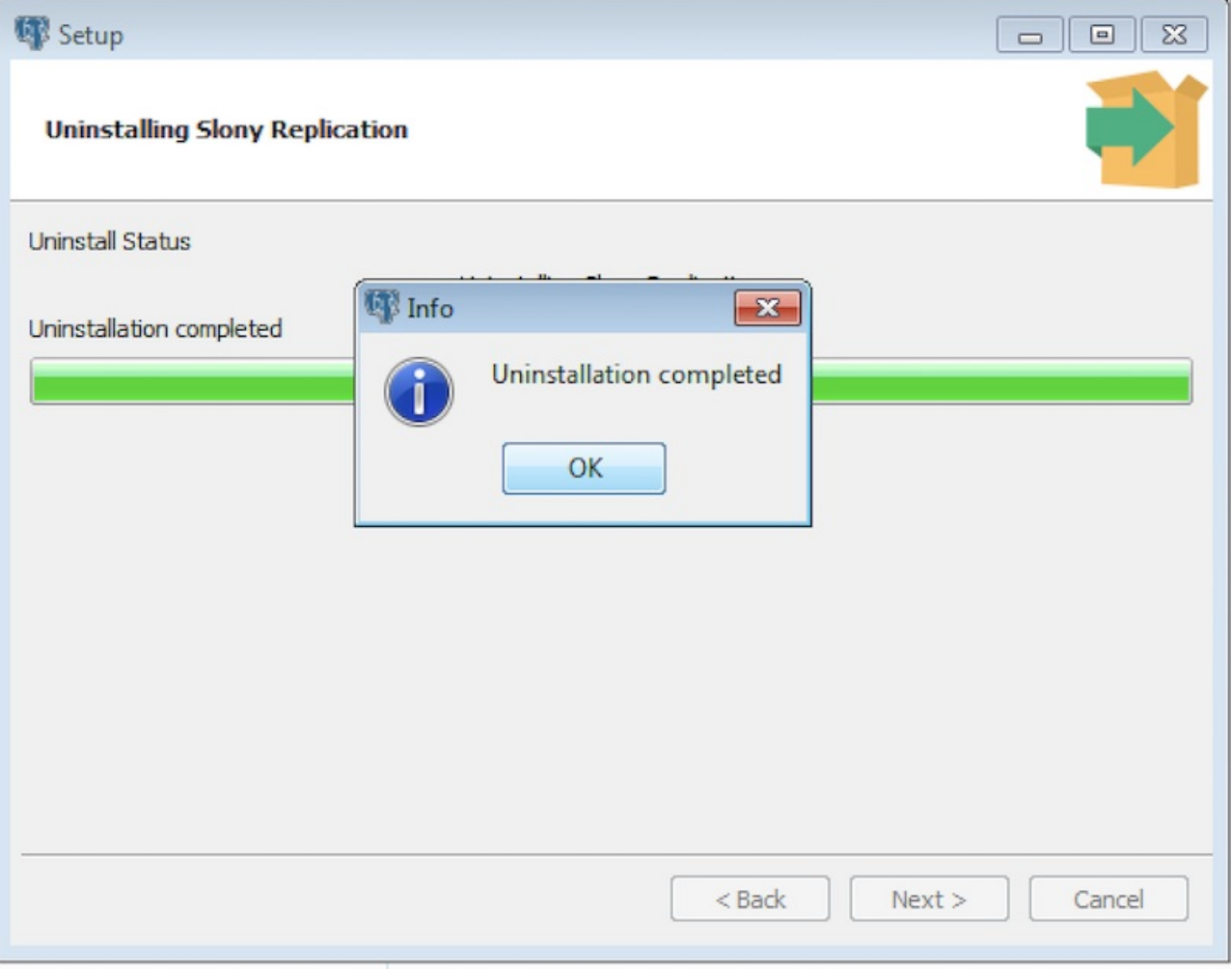

Fig. 2: Uninstallation completes